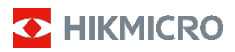

### **Handburen värmekamera**

**Bruksanvisning**

### **© 2021 Hangzhou Microimage Software Co., Ltd. Alla rättigheter förbehålles.**

#### **Om bruksanvisningen**

Bruksanvisningen innehåller anvisningar för användning och underhåll av produkten. Bilder, diagram och illustrationer och all övrig information är enbart avsedda som beskrivningar och förklaringar. Informationen i bruksanvisningen kan, utan föregående meddelande, komma att ändras, vid uppgradering av fast programvara eller av andra skäl. Den senaste versionen av bruksanvisningen finns på HIKMICRO:s webbplats (www.hikmicrotech.com/).

Använd bruksanvisningen tillsammans med vägledning och assistans från yrkespersoner som utbildats i att ge stöd för produkten.

#### **Deklaration avseende varumärken**

O HIKMICRO och övriga varumärken och logotyper för HIKMICRO tillhör HIKMICRO i olika jurisdiktioner. Andra varumärken och logotyper som omnämns är

respektive ägares egendom.

#### **ANSVARSFRISKRIVNING**

BRUKSANVISNINGEN OCH DEN PRODUKT SOM BESKRIVS, MED DESS HÅRDVARA, MJUKVARA OCH FIRMWARE TILLHANDAHÅLLES "I BEFINTLIGT SKICK" OCH "MED ALLA FEL OCH BRISTER" SÅ LÅNGT DETTA ÄR TILLÅTET ENLIGT TILLÄMPLIG LAGSTIFTNING. HIKMICRO UTFÄRDAR INGA GARANTIER, VARKEN UTTRYCKLIGA ELLER UNDERFÖRSTÅDDA, INKLUDERANDE UTAN BEGRÄNSNING, FÖR SÄLJBARHET, TILLFREDSSTÄLLANDE KVALITET ELLER LÄMPLIGHET FÖR ETT VISST ÄNDAMÅL. ANVÄNDNING AV PRODUKTEN SKER HELT PÅ EGEN RISK. DU SKA INTE UNDER NÅGRA OMSTÄNDIGHETER HÅLLA HIKMICRO ANSVARIGA FÖR NÅGRA SÄRSKILDA SKADOR, FÖLJDSKADOR ELLER INDIREKTA SKADOR, INKLUSIVE, BLAND ANNAT SKADESTÅND FÖR FÖRLORAD AFFÄRSVINST, VERKSAMHETSSTÖRNING, FÖRLUST AV DATA ELLER DOKUMENTATION, OAVSETT OM DETTA BASERAS PÅ AVTALSBROTT, ÅTALBAR HANDLING (INKLUSIVE FÖRSUMLIGHET), PRODUKTANSVAR ELLER ANNAT I SAMBAND MED ANVÄNDNINGEN AV PRODUKTEN, ÄVEN OM HIKMICRO HAR MEDDELATS ATT RISKEN FÖR SÅDANA SKADOR ELLER FÖRLUSTER FÖRELIGGER.

DU BEKRÄFTAR ATT INTERNETS NATUR INNEBÄR INBYGGDA SÄKERHETSRISKER OCH HIKMICRO TAR INGET ANSVAR FÖR ONORMAL ANVÄNDNING, INTEGRITETSLÄCKOR ELLER ANDRA SKADOR SOM ORSAKAS AV CYBERATTACKER, HACKERATTACKER, VIRUSANGREPP ELLER ANDRA SÄKERHETSRISKER MED INTERNET. HIKMICRO KOMMER DOCK ATT TILLHANDAHÅLLA LÄMPLIG TEKNISK SUPPORT OM SÅ KRÄVS.

DU ACCEPTERAR ATT ANVÄNDA PRODUKTEN I ENLIGHET MED ALLA TILLÄMPLIGA LAGAR OCH DU ÄR ENSAMT ANSVARIG FÖR ATT SÄKERSTÄLLA ATT DIN ANVÄNDNING EFTERLEVER TILLÄMPLIGA LAGAR. DU ÄR I SYNNERHET ANSVARIG FÖR ATT ANVÄNDA PRODUKTEN PÅ ETT SÅDANT SÄTT ATT DEN INTE INKRÄKTAR PÅ NÅGRA RÄTTIGHETER SOM ÄGS AV TREDJE PART, INKLUSIVE UTAN BEGRÄNSNING, RÄTTEN TILL PUBLICERING, IMMATERIELLA RÄTTIGHETER, SAMT DATASKYDD OCH ANDRA INTEGRITETSRÄTTIGHETER. DU FÅR INTE ANVÄNDA PRODUKTEN FÖR NÅGRA FÖRBJUDNA SLUTANVÄNDNINGAR, INKLUSIVE UTVECKLING ELLER PRODUKTION AV MASSFÖRSTÖRELSEVAPEN, UTVECKLING ELLER PRODUKTION AV KEMISKA ELLER BIOLOGISKA STRIDSMEDEL, ELLER NÅGRA AKTIVITETER SOM ÄR

RELATERADE TILL NUKLEÄRA SPRÄNGMEDEL ELLER OSÄKRA NUKLEÄRA BRÄNSLECYKLER, ELLER SOM STÖD FÖR ÖVERGREPP AV MÄNSKLIGA RÄTTIGHETER.

I DE FALL INNEHÅLLET I BRUKSANVISNINGEN STÅR I KONFLIKT MED TILLÄMPLIGA LAGAR, GÄLLER DE SISTNÄMNDA.

### **Föreskrifter**

### **Deklaration om EU-överensstämmelse**

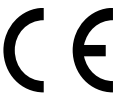

Produkten och – i förekommande fall – de medföljande tillbehören är märkta med "CE" och överensstämmer därför med de tillämpliga harmoniserade europeiska standarder som anges i

radioutrustningsdirektivet 2014/53/EU, EMC-direktivet 2014/30/EU, RoHS-direktivet 2011/65/EU.

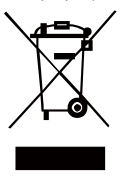

2012/19/EU (WEEE-direktivet): Produkter märkta med denna symbol får inte avfallshanteras som osorterat hushållsavfall inom EU. För lämplig återvinning ska produkten återlämnas till din lokala återförsäljare vid inköp av motsvarande ny utrustning eller lämnas in på en särskild återvinningsstation. För ytterligare

information se[: www.recyclethis.info.](http://www.recyclethis.info/)

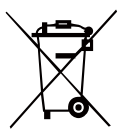

2006/66/EC (batteridirektivet): Produkten innehåller ett batteri som inte får avfallshanteras som osorterat hushållsavfall inom EU. Se produktdokumentationen för specifik information om batteriet. Batteriet är märkt med denna

symbol som kan innehålla bokstäver för att indikera kadmium (Cd), bly (Pb) eller kvicksilver (Hg). Batteriet ska återlämnas till din återförsäljare eller lämnas in på en särskild återvinningsstation, för korrekt återvinning. För ytterligare information se[: www.recyclethis.info.](http://www.recyclethis.info/)

### **Säkerhetsanvisningar**

Anvisningarna är avsedda att säkerställa att användaren kan använda produkten på ett korrekt sätt för att undvika fara eller förlust av egendom.

#### **Lagar och regler**

● Användningen av produkten måste följa lokala elsäkerhetsbestämmelser.

#### **Transport**

- Förvara enheten i ursprungsförpackningen eller en liknande förpackning vid transport.
- Behåll allt emballagematerial efter att det packats upp för framtida användning. Vid eventuella fel måste du returnera enheten till fabriken i det ursprungliga förpackningsmaterialet. Transport utan det ursprungliga förpackningsmaterialet kan resultera i att enheten skadas och företaget tar inget ansvar för detta.
- Produkten får inte tappas eller utsättas för fysiska stötar. Håll enheten borta från magnetiska störningar.

### **Strömförsörjning**

- Köp laddaren själv. Inspänningen måste uppfylla specifikationerna för en begränsad strömkälla (5 VDC, 300 mA) enligt standarden IEC61010-1. Se de tekniska specifikationerna för detaljerad information.
- Kontrollera att kontakten är ordentligt ansluten till eluttaget.
- För att undvika överhettning och brandfara orsakad av överbelastning får du INTE ansluta flera enheter till en och samma strömadapter.

### **Batteri**

- Det inbyggda batteriet går inte att demontera. Kontakta tillverkaren för reparation, vid behov.
- Se till att batteriet, vid långtidsförvaring, laddas en gång i halvåret för att säkerställa batteriets kvalitet. Annars kan skador uppstå.
- Kontrollera att kontakten är ordentligt ansluten till eluttaget.
- När enheten stängs av och realtidsklockans batteri är fulladdat, bibehålls tidsinställningarna i 15 dagar.
- ●Slå på enheten och ladda realtidsklockans batteri med litiumbatteriet i mer än 8 timmar, vid den första användningen.
- Standardadapterns strömförsörjning är 5 V.
- Batteriet är certifierat enligt UL2054.

### **Underhåll**

- Kontakta din återförsäljare eller närmaste servicecenter, om produkten inte fungerar som den ska. Vi åtar oss inget ansvar för problem som orsakats av obehörig reparation eller obehörigt underhåll.
- Torka försiktigt av enheten med en ren trasa och en liten mängd etanol, vid behov.
- Om utrustningen används på ett sätt som inte anges av tillverkaren kan det skydd som ges av enheten försämras.
- Vi rekommenderar att du skickar tillbaka enheten för kalibrering en gång om året, och kontaktar din lokala återförsäljare för information om underhållspunkter.

#### **Användningsmiljö**

- Se till att användningsmiljön motsvarar enhetens krav. Drifttemperaturen bör vara -10 °C till 50 °C, och luftfuktigheten mindre än 95%.
- Enheten får INTE utsättas för kraftig elektromagnetisk strålning eller dammiga miljöer.
- Objektivet får INTE riktas mot solen eller andra starka liuskällor.
- Om någon laserutrustning används, måste du se till att enhetens objektiv inte exponeras för laserstrålen, då detta kan medföra att objektivet bränns sönder.
- Enheten är lämplig för inom- och utomhusbruk, men får inte utsättas för våta miljöer.
- Skyddsklassificeringen är IP 54.
- Föroreningsgraden är 2.

### **Teknisk support**

● Portalen https://www.hikmicrotech.com hjälper dig som HIKMICRO-kund att få ut det mesta av dina produkter från HIKMICRO. Portalen ger dig tillgång till vårt supportteam, program och dokumentation, serviceavtal etc.

### **Nödsituation**

● Stäng omedelbart av strömmen, koppla ur strömkabeln och kontakta servicecentret, om det kommer rök, lukt eller oljud ur enheten.

### **Tilläggsvarning angående laserljus**

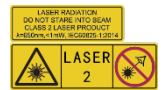

Varning! Den laserstrålning som skickas ut från enheten kan orsaka ögonskador, brännskador på huden eller brand i lättantändliga

ämnen. Skydda ögonen från direkt laserexponering. Kontrollera att det inte finns några människor eller lättantändliga ämnen framför laserobjektivet innan du aktiverar extrabelysningen. Våglängden är 650 nm, och effekten är under 1 mW. Lasern uppfyller standarden IEC60825-1:2014.

Underhåll av laser: Lasern behöver inte underhållas regelbundet. Om lasern inte fungerar, måste den ersättas på fabriken under garantin. Se till att enheten är avstängd vid byte av laserenhet. Försiktighet-Användning av kontroller och/eller justeringar och prestanda som inte omnämns häri kan resultera i farlig exponering för strålning.

#### **Tillverkarens adress:**

Room 313, Unit B, Building 2, 399 Danfeng Road,<br>Xixing Subdistrict, Binjiang District, Hangzhou, Zhejiang 310052, Kina

Hangzhou Microimage Software Co., Ltd.

FÖRSÄKRAN OM ÖVERENSSTÄMMELSE: Produkter i den termiska serien kan vara föremål för exportkontroller i olika länder och regioner, inklusive utan begränsning, USA, Europeiska unionen, Storbritannien och/eller andra länder som skrivit under Wassenaar-avtalet. Rådgör med en professionell juridisk konsult, en expert på regelefterlevnad eller lokala myndigheter avseende krav på exportlicenser om du avser att överföra, exportera eller vidareexportera produkter i den termiska serien mellan olika länder.

### **Innehåll**

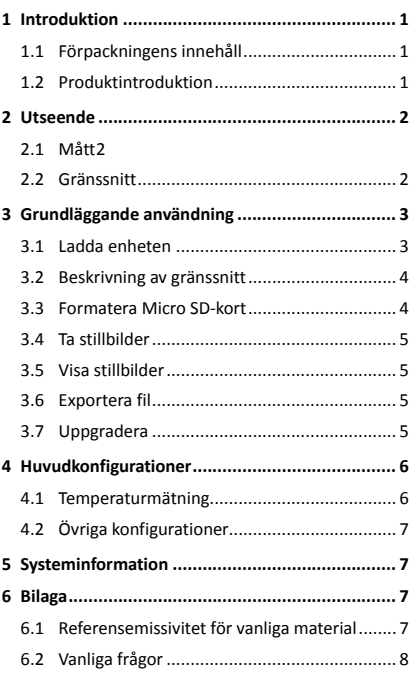

# <span id="page-6-0"></span>**1 Introduktion**

## <span id="page-6-1"></span>**1.1 Förpackningens innehåll**

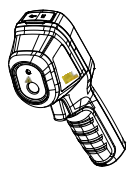

Handburen värmekamera (x 1)

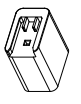

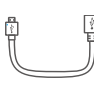

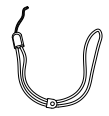

Strömadapter (x 1)

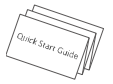

USB-kabel (x 1)

Handledsrem  $(x 1)$ 

Bruksanvisning (x 1)

**Obs!** Den handburna värmekameran inkluderar ett batteri och ett MicroSD-kort.

### <span id="page-6-2"></span>**1.2 Produktintroduktion**

Den handburna värmekameran HM-TP31-3AUF-E1L är en kamera för termiska bilder. Den kan utföra termometri och ta stillbilder. Den inbyggda högkänsliga IR-detektorn och högeffektiva sensorn känner av temperaturskillnader och mäter temperaturen i realtid. Temperaturmätningsområdet är -20 °C till 550 °C med en noggrannhet på 2 °C eller 2 %, när omgivningstemperaturen är 15 °C till 35 °C och objektets temperatur är över 0 °C. Den gör det lättare för användare att finna riskutsatta delar och minska sina egendomsförluster. Enheten har stöd för realtidsvisning, stillbildstagning etc. Den handburna värmekameran har en ergonomisk design och är lätt att använda. Enheten används i huvudsak inom olika branscher, såsom konstruktion, luftbehandling och bilindustri, etc.

Du kan använda HIKMICRO Analyzer för att analysera bilder offline, och skapa en rapport.

# <span id="page-7-0"></span>**2 Utseende**

## <span id="page-7-1"></span>**2.1 Mått**

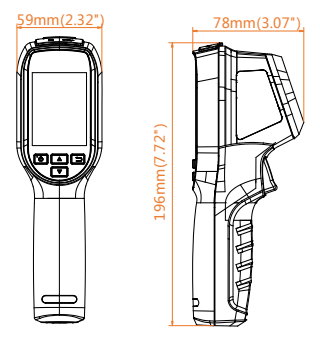

Måtten kan variera mellan de olika kameramodellerna.

## <span id="page-7-2"></span>**2.2 Gränssnitt**

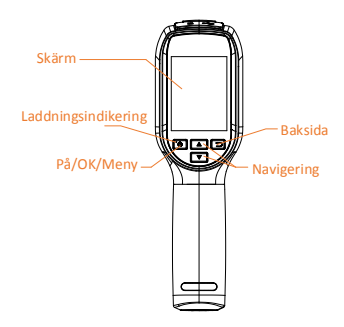

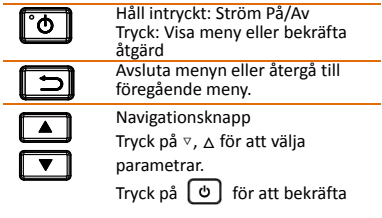

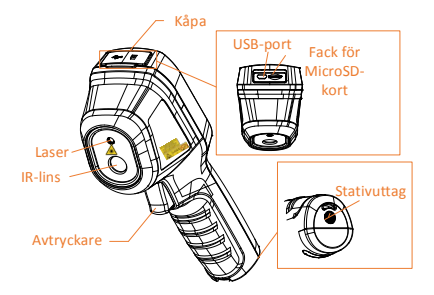

### **Obs!**

Varningsskylten sitter under lasern och till vänster på enheten.

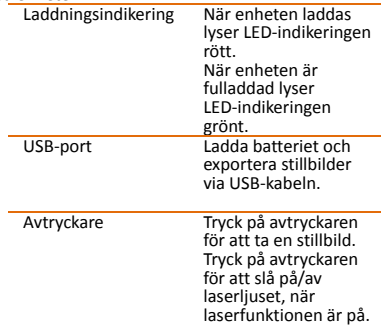

**Varning!**

Den laserstrålning som skickas ut från enheten kan orsaka ögonskador, brännskador på huden eller brand i lättantändliga ämnen. Skydda ögonen från direkt laserexponering. Kontrollera att det inte finns några människor eller lättantändliga ämnen framför laserobjektivet innan du aktiverar extrabelysningen. Våglängden<br>är 650 nm, och effekten är under 1 mW. Lasern uppfyller standarden IEC60825-1:2014.

## <span id="page-8-0"></span>**3 Grundläggande**

## **användning**

### <span id="page-8-1"></span>**3.1 Ladda enheten**

#### *Steg:*

---**-**<br>1. Öppna kameran övre lucka.<br>2. Anslut USB-gränssnittet och

2. Anslut USB-gränssnittet och strömadaptern via en USB-kabel.

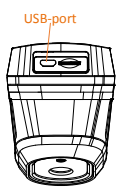

### **Obs!**

- Vid den första laddningen bör du ladda enheten imer än åtta timmar efter att enheten har slagits på.
- Den inbyggda battericellen som strömförsörjer enhetens realtidsklocka kan laddas ur vid långvarig transport eller förvaring. Det är rekommenderat att ladda realtidsklockans batteri för att enhetens klocka ska fungera korrekt.
- Följande kriterier måste vara uppfyllda för att realtidsklockans batteri ska laddas upp helt:
	- a) De laddningsbara litiumbatterierna måste vara monterade i enheten. b) Enheten bör vara i drift i mer än
		- åtta timmar innan den stängs av.

## <span id="page-9-0"></span>**3.2 Beskrivning av gränssnitt**

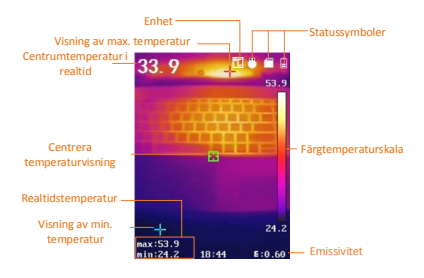

## <span id="page-9-1"></span>**3.3 Formatera Micro SD-kort**

#### *Innan du börjar:*

Bekräfta att MicroSD-kortet är korrekt monterat före användning.

### *Steg:*

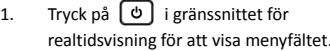

2. Tryck på **4/ | |** för att välja **Formatera Micro SD-kort**.

3. Tryck på  $\boxed{\Phi}$  och välj OK för att starta formateringen av MicroSD-kortet.

### **Obs!**

Formatera MicroSD-kortet före den första användningen.

### <span id="page-10-0"></span>**3.4 Ta stillbilder**

### *Steg:*

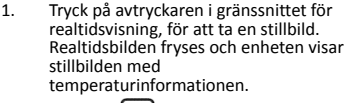

2. Tryck på  $\phi$  för att spara bilden, tryck på för att avbryta.

### **Obs!**

Du kan inte ta bilder när enheten är ansluten till en PC.

### <span id="page-10-1"></span>**3.5 Visa stillbilder**

### *Steg:*

- 1. Gå till **Meny > Bild** för att visa de tagna stillbilderna.
- 2. Tryck på för att visa den valda bilden, tryck på **4/7** för att avbryta.
- 3. (valfritt) Tryck på för att radera bilden i gränssnittet för bildvisning.

### <span id="page-10-2"></span>**3.6 Exportera fil**

### *Syfte:*

Anslut den handburna värmekameran till din PC med USB-kabeln, för att exportera de tagna stillbilderna.

### *Steg:*

- 1. Öppna USB-locket.
- 2. Anslut kameran till din PC med USB kabeln och öppna den disk som detekteras.
- 3. Välj och kopiera stillbilderna till PC:n för att visa filerna.
- 4. Koppla bort enheten från PC:n.

### **Obs!**

Drivrutinen installeras automatiskt vid den första anslutningen.

Koppla INTE ur USB-anslutningen från din PC och dra inte ur MicroSD-kortet vid installation av disken, då detta kan skada enheten.

### <span id="page-10-3"></span>**3.7 Uppgradera**

## *Steg:*

1. Anslut den handburna värmekameran till din PC med USB-kabeln och öppna den disk som detekteras.

- 2. Kopiera uppgraderingsfilen och klistra in den i enhetens rotkatalog.
- 3. Koppla bort enheten från PC:n.
- Starta om enheten så uppgraderas den automatiskt. Uppgraderingsförloppet visas i huvudgränssnittet.

**Obs!** Efter uppgraderingen startas enheten om automatiskt. Du kan visa den aktuella versionen i **Meny > Om**.

# <span id="page-11-0"></span>**4 Huvudkonfigurationer**

### <span id="page-11-1"></span>**4.1 Temperaturmätning**

### *Syfte:*

Funktionen för termometri (temperaturmätning) tillhandahåller temperaturen i realtid och visar den till vänster på din skärm. Funktionen för termometri är påslagen som standard. Parametrarna för termometri påverkar noggrannheten i temperaturmätningen.

#### *Steg:*

- 1 Tryck på [b] i gränssnittet för realtidsvisning för att visa menyfältet.
- 2 Tryck på  $\boxed{\bullet}$  /  $\boxed{\bullet}$  för att välja önskat inställningsfält.
- 3 Tryck på för att gå till inställningsgränssnittet.
	- Emissivitet: Ange emissiviteten för ditt mål som effektiviteten i att stråla ut energi som värmestrålning.

**Obs!** Se 6.1 Referensemissivitet för vanliga material för emissivitetsvärden.

- Temperatur: Ange miljöns medeltemperatur.
- Avstånd (m/fot): Ange avståndet i en rak linje mellan målet och enheten.

**Obs!** Det rekommenderade avståndet för termometri är 0,2 m till 2 m när målets storlek är 80 × 80 mm.

- Regel: Välj **Varm punkt, kall punkt** för att visa max. temperatur, min. temperatur i gränssnittet för realtidsvisning.
- 4 Tryck på 4 / T för att välja önskad parameter, och tryck på [b] för att aktivera den.
- 5 Tryck på **4/7** vid behov, för att minska/öka inställningens värden. Håll **1**/  $\bullet$  intryckt för att ändra värdet snabbt. 6 Tryck på  $\Box$  för att spara och avsluta.

## <span id="page-12-0"></span>**4.2 Övriga konfigurationer**

Här är ett exempel på funktionen för inställning av laserljus.

### *Steg:*

- 1 Tryck på [b] i gränssnittet för realtidsvisning för att visa menyfältet.
- 2 Tryck på / för att välj **Laser**. 3 Tryck på för att slå på/av
- funktionen för laserljus.
- 4 Tryck på [5] för att spara och avsluta.
- 5 Tryck på avtryckaren i gränssnittet för realtidsvisning, för att slå på laserljuset, släpp avtryckaren för att slå av laserljuset.

**Obs**! Övriga parametrar, såsom område för temperaturmätning, enhet, paletter etc., kan konfigurera som steg ovan.

# <span id="page-12-1"></span>**5 Systeminformation**

Gå till **Meny > Om** för att visa enhetsinformationen: Modell, versionsnr., versionsnr. för FPGA, serienr., kapacitet etc. Du kan även ställa in tidsperioden för den automatiska avstängningen, datum och tid i **Meny.**

# <span id="page-12-2"></span>**6 Bilaga**

## <span id="page-12-3"></span>**6.1 Referensemissivitet för vanliga material**

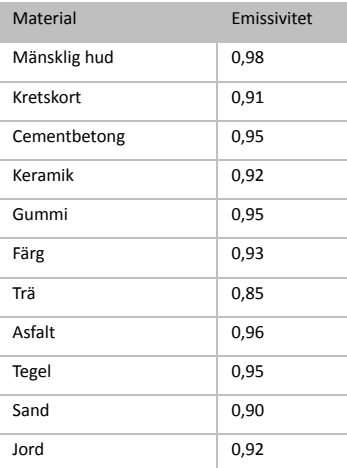

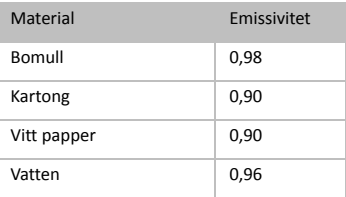

## <span id="page-13-0"></span>**6.2 Vanliga frågor**

- F: Laddningsindikeringen blinkar rött.<br>S: Kontrollera sakerna nedan.
- S: Kontrollera sakerna nedan.<br>1. Kontrollera om enheten lag
- Kontrollera om enheten laddas med
- standardströmadaptern.<br>2. Koppla ur och kopp 2. Koppla ur och koppla i batteriet en gång.<br>3. Kontrollera att omgivningstemperaturen
- Kontrollera att omgivningstemperaturen är över 0 °C.
- F: Det går inte att ta bilder eller spela in.<br>S: Kontrollera sakerna nedan:
	-
- 1. Om enheten är ansluten till din PC är stillbildsfunktionen inte tillgänglig.<br>2. Om lagringsutrymmet är fullt
- 2. Om lagringsutrymmet är fullt.<br>3. Om enhetens batteri är lågt.
- Om enhetens batteri är lågt.
- F: PC:n kan inte identifiera kameran.<br>S: Kontrollera om enheten är anslute
- Kontrollera om enheten är ansluten till din PC med den vanliga USB-kabeln.

F: Kameran går inte att använda eller så reagerar den inte.

S: Håll [o ] intryckt för att starta om kameran

8

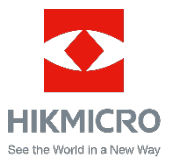

**UD21482B-A**